# 7.1 csatornás USB külső hangkártya

Gyors telepítési útmutató Verzió 1.0

Minden márkanév és védjegy a megfelelő tulajdonos tulajdona

#### **A készülék áttekintése:**

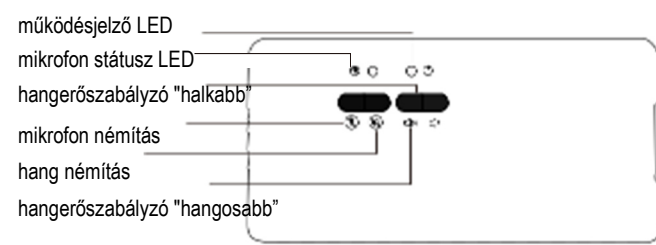

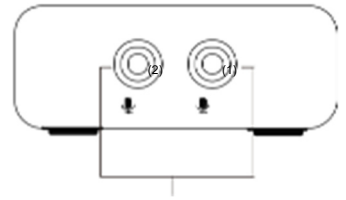

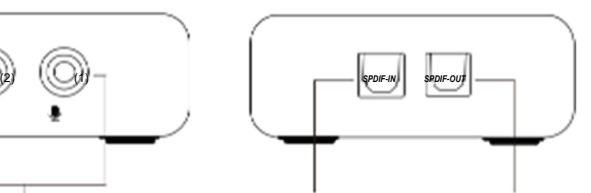

mikrofon bemenetek digitális jel bemenet digitális jel kimenet

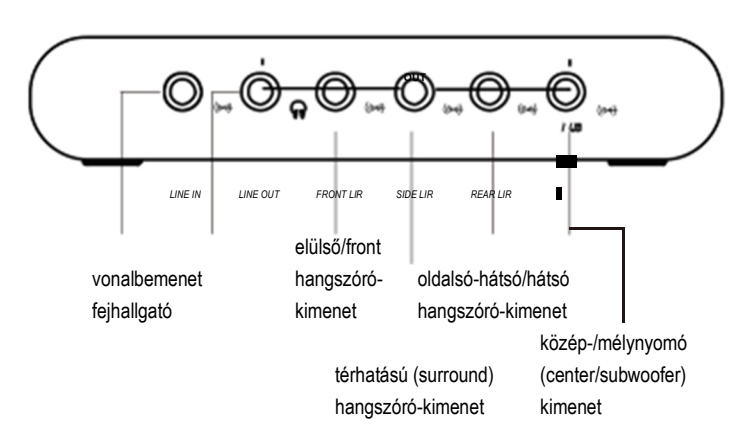

3

#### **Telepítés**

Ez az útmutató 2 részre van osztva: A rész (telepítés CD nélkül); és B rész (telepítés CD-vel).

#### **A rész (telepítés CD nélkül)**

• Dugja be az USB kábelt a hangkártya hátoldalán lévő hüvelybe, és csatlakoztassa számítógépéhez, majd indítsa újra a számítógépet.

## **BEVEZETÉS**

Ez a 8-csatornás, 3D USB 2.0, digitális kimenetű 7.1 csatornás külső surround hangkártya számos funkciót kínál a legjobb surround hangzás érdekében! Támogatja a 48/44,1 KHz mintavételi frekvenciát mind lejátszáshoz, mind felvételhez, SCMS (Serial Copy Management System) kompatibilis, támogatja a sztereó mikrofont.

Ez a külső hangkártya számos különféle csatlakozóval rendelkezik a könnyű csatlakoztatás érdekében!

### **Főbb tulajdonságok**

- 8-csatornás 3D-s külső hangrendszer;
- kompatibilis az USB 2.0 specifikációval;
- kompatibilis az USB 1.0 osztályú audio-eszköz specifikációval, és kompatibilis az USB HID 1.1 osztályú specifikációval;
- 8-csatornás DAC kimenet 16-bit felbontással;
- 2-csatornás ADC bemenet 16-bit felbontással;
- SCMS (Serial Copy Management System) kompatibilis;
- támogatja a 48/44,1 KHz mintavételi frekvenciát mind lejátszáshoz, mind felvételhez;
- támogatja a sztereó mikrofont;
- kiegészítő fejhallgató-kimenet választható forrással és telefon-jack érzékeléssel;
- MCU-támogatás kétvezetékes soros interfésszel;
- fő hangerőszabályzó alapértelmezésben; csatornánkénti hangerőszabályzás a C-Media meghajtóval;
- támogatja a Win Vista & Win 7 & Win 8 & Win 10 operációs rendszert

#### **A szállítás tartalma:**

- 1 db USB külső hangkártya
- 1 db SPDIF kábel
- 1 db USB tápkábel
- 1 db használati útmutató
- $\cdot$  1 db CD

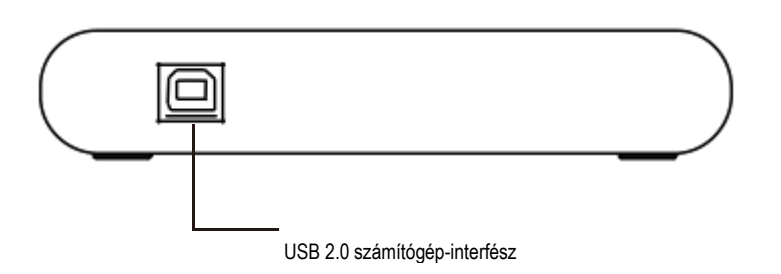

 $\mathfrak{p}$ 

#### **Műszaki adatok:**

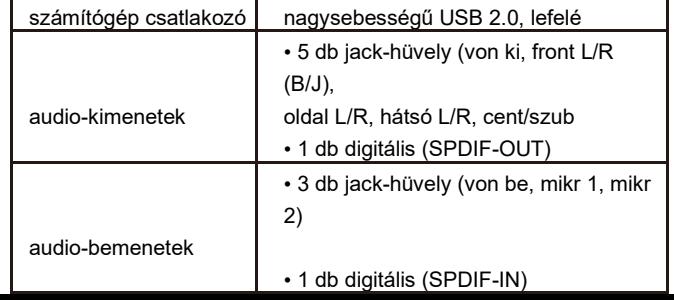

#### • Kattintson a "Next" gombra.

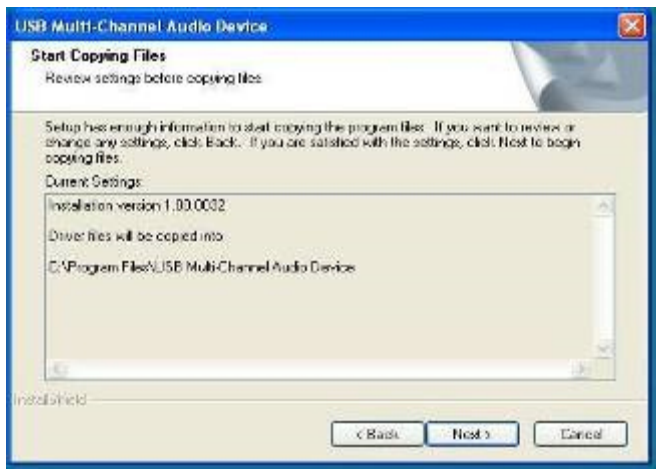

• Telepítés után újra kell indítania számítógépét. Válassza a "Yes" opciót, majd kattintson a "Finish" (befejezés) gombra.

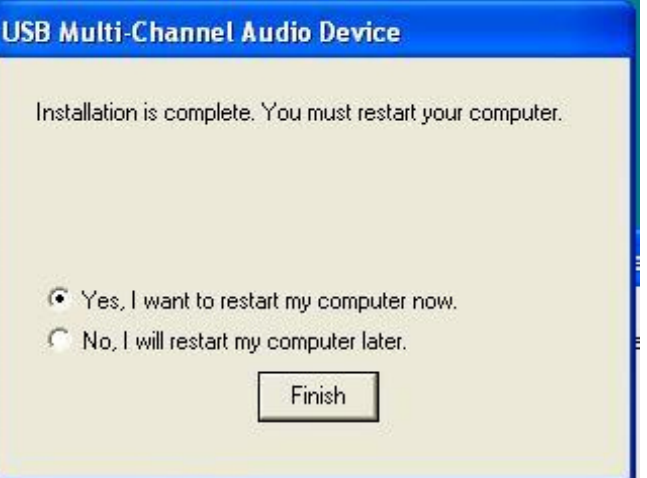

8

•A rendszer újraindítása után ezt az ikont kell látnia a rendszertálcán. Kattintson kétszer erre az ikonra.

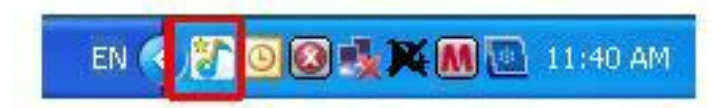

 $9$  10

• Ennek a képenyőnek kell előugornia, amely alapértelmezésben a "2 Speakers" (2 hangszóró) opcióra van beállítva.

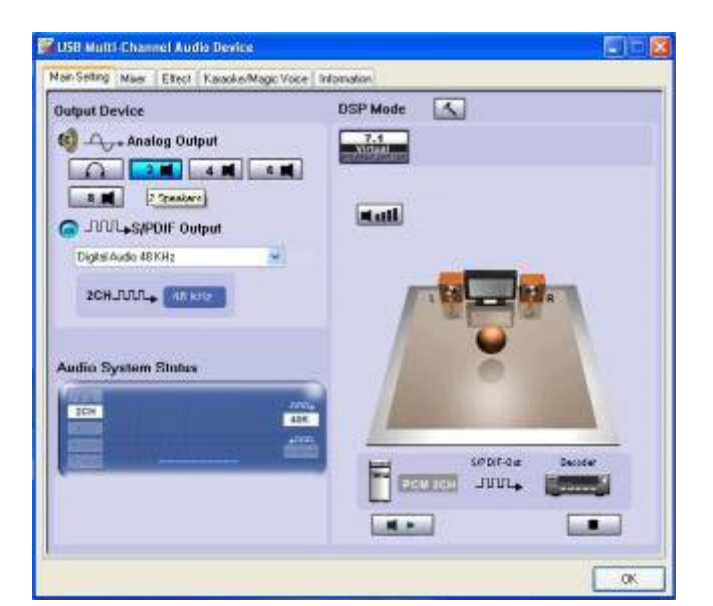

•Válassza feltétlenül a 7.1 Speakers opciót az alább látható ikonra kattintva:

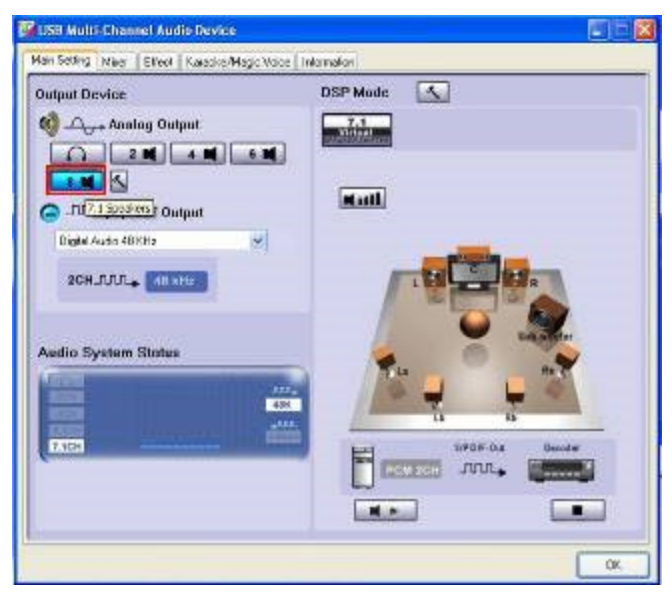